# **SYOOUX®**

**Bedienungsanleitung**  $\circ$ **Codeschloss mit RFID-Kartenleser IP66**

**Best.-Nr. 2299889 Seite 2 - 62**

### Seite

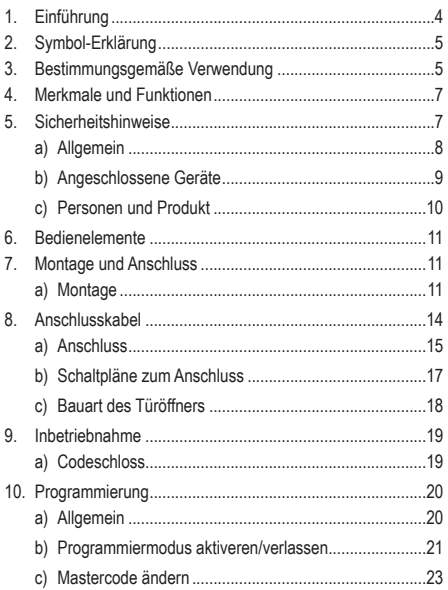

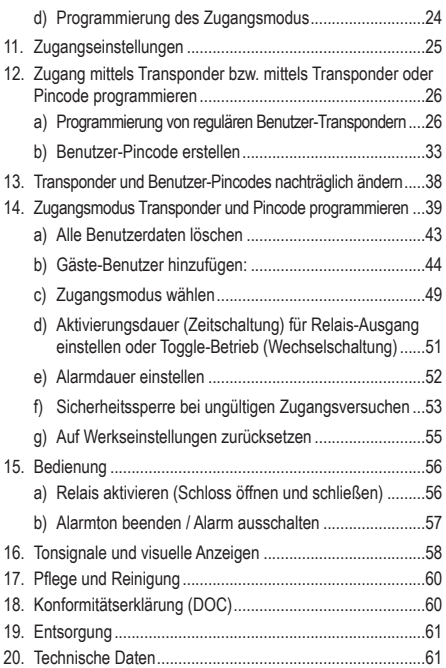

# **1. Einführung**

Sehr geehrte Kundin, sehr geehrter Kunde,

wir bedanken uns für den Kauf dieses Produkts.

Dieses Produkt entspricht den gesetzlichen, nationalen und europäischen Anforderungen.

Um diesen Zustand zu erhalten und einen gefahrlosen Betrieb sicherzustellen, müssen Sie als Anwender diese Bedienungsanleitung beachten!

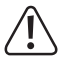

Diese Bedienungsanleitung gehört zu diesem Produkt. Sie enthält wichtige Hinweise zur Inbetriebnahme und Handhabung. Achten Sie hierauf, auch wenn Sie dieses Produkt an Dritte weitergeben. Heben Sie deshalb diese Bedienungsanleitung zum Nachlesen auf!

Bei technischen Fragen wenden Sie sich bitte an:

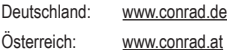

Schweiz: www.conrad.ch

# **2. Symbol-Erklärung**

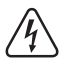

Das Symbol mit dem Blitz im Dreieck wird verwendet, wenn Gefahr für Ihre Gesundheit besteht, z.B. durch einen elektrischen Schlag.

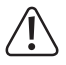

Das Symbol mit dem Ausrufezeichen im Dreieck weist auf wichtige Hinweise in dieser Bedienungsanleitung hin, die unbedingt zu beachten sind.

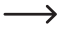

 $\rightarrow$  Das Pfeil-Symbol ist zu finden, wenn Ihnen besondere Tipps und Hinweise zur Bedienung gegeben werden sollen.

# **3. Bestimmungsgemäße Verwendung**

Deses Codeschloss dient der Zutrittssicherung von Türen (z.B. eines Büros). Es können maximal 990 Benutzer mit unterschiedlichen Codes (reguläre Benutzercodes) sowie 10 temporäre Gästecodes bzw. Gäste-Transponder (mit Beschränkung der Nutzungsanzahl) gespeichert werden. Durch einen Relaisausgang (1x Umschaltkontakt, max. 18 V/DC, 2 A) kann ein Türöffner angesteuert werden oder auch andere Geräte (z.B. eine Alarmanlage). Das Codeschloss darf nur mit einer Spannung zwischen 9 bis 18 V/DC betrieben werden.

Aus Sicherheits- und Zulassungsgründen dürfen Sie das Produkt nicht umbauen und/oder verändern. Falls Sie das Produkt für andere Zwecke verwenden, als zuvor beschrieben, kann das Produkt beschädigt werden. Außerdem kann eine unsachgemäße Verwendung Gefahren wie zum Beispiel Kurzschluss, Brand, Stromschlag, etc. hervorrufen. Lesen Sie sich die Bedienungsanleitung genau durch und bewahren Sie diese auf. Reichen Sie das Produkt nur zusammen mit der Bedienungsanleitung an dritte Personen weiter.

Alle enthaltenen Firmennamen und Produktbezeichnungen sind Warenzeichen der jeweiligen Inhaber. Alle Rechte vorbehalten.

Lieferumfang

- Codeschloss
- 1 x Diode
- 2 x Schrauben
- 2 x Dübel
- 1 x Innensechskantschlüssel
- Programmierübersicht
- Bedienungsanleitung

### **Aktuelle Bedienungsanleitungen**

Laden Sie aktuelle Bedienungsanleitungen über den Link www.conrad.com/downloads herunter oder scannen Sie den abgebildeten QR-Code. Befolgen Sie die Anweisungen auf der Webseite.

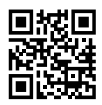

# **4. Merkmale und Funktionen**

- Einbruchhemmendes Metallgehäuse
- Sabotagealarm
- Schutzgrad IP66 (witterungsgeschützt)
- 125 kHz Transponder und Pincode-Zugang
- 1000 Nutzer (990 reguläre Nutzer & 10 Gäste/Besucher)
- Ein Relaisausgang
- Zeit- oder Wechselschaltungsbetrieb (Toggle-Betrieb") möglich
- Mehrfarbige LED-Funktionskontrollleuchte

# **5. Sicherheitshinweise**

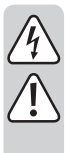

**Lesen Sie sich die Bedienungsanleitung aufmerksam durch und beachten Sie insbesondere die Sicherheitshinweise. Falls Sie die Sicherheitshinweise und die Angaben zur sachgemäßen Handhabung in dieser Bedienungsanleitung nicht befolgen, übernehmen wir für dadurch resultierende Personen-/ Sachschäden keine Haftung. Außerdem erlischt in solchen Fällen die Gewährleistung/Garantie.**

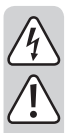

### **a)Allgemein**

- Das Produkt ist kein Spielzeug. Halten Sie es von Kindern und Haustieren fern.
- Lassen Sie das Verpackungsmaterial nicht achtlos liegen. Dieses könnte für Kinder zu einem gefährlichen Spielzeug werden.
- Schützen Sie das Produkt vor extremen Temperaturen, direktem Sonnenlicht, starken Erschütterungen, hoher Feuchtigkeit, Nässe, brennbaren Gasen, Dämpfen und Lösungsmitteln.
- Setzen Sie das Produkt keiner mechanischen Beanspruchung aus.
- Wenn kein sicherer Betrieb mehr möglich ist, nehmen Sie das Produkt außer Betrieb und schützen Sie es vor unbeabsichtigter Verwendung. Der sichere Betrieb ist nicht mehr gewährleistet, wenn das Produkt:
	- sichthare Schäden aufweist
	- nicht mehr ordnungsgemäß funktioniert,
	- über einen längeren Zeitraum unter ungünstigen Umgebungsbedingungen gelagert wurde oder
	- erheblichen Transportbelastungen ausgesetzt wurde.

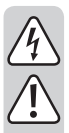

- Gehen Sie vorsichtig mit dem Produkt um. Durch Stöße, Schläge oder dem Fall aus bereits geringer Höhe wird es beschädigt.
- Wenden Sie sich an eine Fachkraft, wenn Sie Zweifel über die Arbeitsweise, die Sicherheit oder den Anschluss des Produktes haben.
- Lassen Sie Wartungs-, Anpassungs- und Reparaturarbeiten ausschließlich von einem Fachmann bzw. einer Fachwerkstatt durchführen.
- Sollten Sie noch Fragen haben, die in dieser Bedienungsanleitung nicht beantwortet werden, wenden Sie sich an unseren technischen Kundendienst oder an andere Fachleute.

# **b)Angeschlossene Geräte**

• Beachten Sie auch die Sicherheitshinweise und Bedienungsanleitungen der übrigen Geräte, an die das Produkt angeschlossen wird.

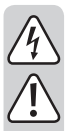

### **c)Personen und Produkt**

- Gießen Sie nie Flüssigkeiten über elektrische Geräte aus und stellen Sie keine mit Flüssigkeit gefüllten Gegenstände neben das Gerät. Sollte dennoch Flüssigkeit oder ein Gegenstand ins Geräteinnere gelangt sein, schalten Sie in einem solchen Fall die zugehörige Netzsteckdose stromlos (z.B. Sicherungsautomat abschalten) und ziehen Sie danach den Netzstecker aus der Netzsteckdose. Das Produkt darf danach nicht mehr betrieben werden, bringen Sie es in eine Fachwerkstatt.
- Verwenden Sie das Produkt niemals gleich dann, wenn es von einem kalten in einen warmen Raum gebracht wird. Das dabei entstehende Kondenswasser kann unter Umständen das Produkt zerstören. Lassen Sie das Produkt zuerst auf Zimmertemperatur kommen, bevor es angeschlossen und verwendet wird. Dies kann u.U. mehrere Stunden dauern.
- Der Relais-Umschaltkontakt verfügt über eine Kontaktbelastbarkeit von max. 24 V/DC, 2 A. Er darf niemals mit höheren oder anderen Spannungen (wie z.B. Netzspannung) oder höheren Strömen betrieben werden. Es besteht u. U. die Gefahr eines elektrischen Schlags!

# **6. Bedienelemente**

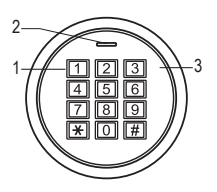

- 1 Tastenfeld
- 2 Kontroll-LED (Rot und Grün)
- 3 Gehäuse (mit Sensor-Oberfläche)
- 4 Verriegelungsschraube (innenliegend)

# **7. Montage und Anschluss**

### **a) Montage**

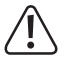

Alle Anschlusskabel dürfen weder geknickt noch gequetscht werden. Funktionsstörungen, Kurzschlüsse sowie ein Gerätedefekt können die Folge sein. Der Anschluss ist nur im spannungslosen Zustand zulässig.

• Entfernen Sie das Gehäuseoberteil mit dem Benutzer-Transpondersensor von der Montageplatte. Schrauben Sie dazu die Verriegelungsschraube (4) an der Unterseite mit dem mitgelieferten Innensechskantschlüssel ab und nehmen das Oberteil ab.

- Verwenden Sie die Montageplatte als Schablone, richten sie senkrecht auf der Befestigungsoberfläche aus und zeichnen Sie die zwei Befestigungsbohrungen an.
- Bohren Sie die Bohrungen und stecken je nach Befestigungsuntergrund die Dübel (im Lieferumfang enthalten) ein. Auf Holz oder Metalluntergrund verwenden Sie nur die Schrauben.

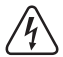

Verwenden Sie zum Festschrauben die mitgelieferten Befestigungsschrauben und gegebenenfalls die mitgelieferten Dübel (bei Mauerwerk). Achten Sie beim Bohren bzw. Festschrauben auf verschiedenen Oberflächen darauf, dass keine Kabel oder Leitungen beschädigt werden.

• Montieren Sie die Montageplatte an der Wand. Das Anschlusskabel wird durch die Kabelzuführung in der Mitte der Rückwand hindurchgeführt.

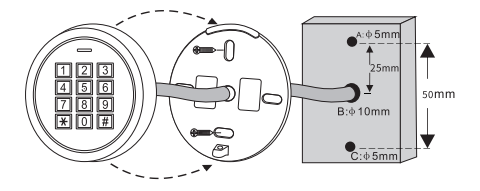

- Schließen Sie die das Produkt an den Schraubklemmen an. Lesen Sie zu Details des Anschlusses im Abschnitt. b) Anschluss".
- Verdrahten Sie die Verbindungskabel entsprechend nachfolgender Schaltungsbeispiele. Achten Sie auf eine geeignete Isolierung (z.B. Schrumpfschläuche).
- Für den Anschluss eines Türöffners liegt eine passende Schutzdiode bei. Diese schützt das Codeschloss vor Beschädigungen durch Spannungsspitzen.
- Achten Sie auf die richtige Polarität, siehe nachfolgende Anschlussbeispiele (weißer Ring auf der Schutzdiode muss beim Anschluss in Richtung Pluspol/+ zeigen).

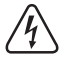

Achtung! Über den potentialfreien Umschaltkontakt darf niemals die Netzspannung geschaltet werden! Es besteht Lebensgefahr durch einen elektrischen Schlag! Beachten Sie die zulässige Kontaktbelastbarkeit, siehe das Kapitel Technische Daten"

- $\rightarrow$  Verwenden Sie geeignete Kabel mit unterschiedlichen Farben. Schreiben Sie sich die Farbzuordnung auf; heben Sie sich diese Information zusammen mit dieser Bedienungsanleitung auf. Achten Sie beim Anschluss der Kabel auf die richtige Polarität (Plus/+ und Minus/-).
- Setzen Sie das Codeschloss auf die Montageplatte auf. Achten Sie dabei darauf, dass kein Kabel eingequetscht wird. Über die Verriegelungsschraube (4) an der Unterseite lässt sich das Codeschloss auf der Montageplatte fixieren. Verwenden Sie den zur Schraube passenden Sechskantschlüssel, der sich im Lieferumfang befindet.

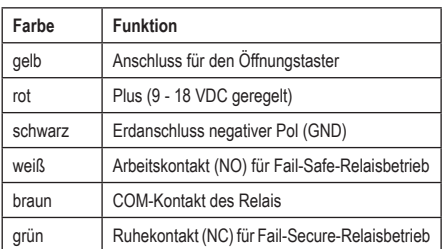

# **8. Anschlusskabel**

### **Anschluss für Betriebsspannung (Adern: Rot + Schwarz)**

Hier ist die Betriebsspannung (9-18 V/DC) anzuschließen. Achten Sie auf die korrekte Polarität. Das Codeschloss benötigt selbst einen Strom von max. 80 mA. Hinzu kommt noch der Strom für den Relaisausgang (bis max. 2 A).

### **Potentialfreier Umschaltkontakt (Adern: Weiß + Braun + Grün)**

Der potentialfreie Umschaltkontakt (Kontaktbelastbarkeit siehe Kapitel "Technische Daten") wird bei einem erfolgreichen Zugangsversuch aktiviert (Transponder bzw. Benutzer-Pincode gültig). Die Dauer der Aktivierung kann programmiert werden (max. 99 Sekunden). Auch ein Toggle-Betrieb ist möglich.

### **Eingang für separaten Türöffner-Taster (gelbe Ader:)**

Durch Betätigen eines Tasters (Arbeitskontakt, Schließer) kann der potentialfreie Umschaltkontakt aktiviert werden. Dies lässt sich z.B. für die manuelle Aktivierung eines Türöffners verwenden. Sollen mehrere Taster angeschlossen werden, so sind diese parallel zu schalten.

# **a) Anschluss**

• Schließen Sie die Verbindungskabel an den entsprechenden Schraubklemmen auf der Rückseite des Codeschlosses an. Zwei Schaltungsbeispiele finden Sie im Abschnitt ...c) Schaltpläne zum Anschluss".

• Beim Anschluss der Betriebsspannung muss eine Gleichspannung von bis zu 18 V verwendet werden. Die Gleichspannung muss am Montageort zur Verfügung stehen (z.B. Klingeltrafo oder Steckernetzteil usw.). Bei einer Gleichspannungsversorgung (DC) ist beim Anschluss auf die richtige Polarität (Plus/+ und Minus/-) zu achten.

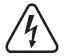

Schließen Sie hier niemals z.B. eine Netzspannung an! Lebensgefahr durch einen elektrischen Schlag!

- An den Schraubklemmen "OPEN" und "COM" lässt sich der Taster eines Türöffners anschließen, der beispielsweise im Inneren des Raums neben der Tür angebracht wird. Falls Sie es wünschen, können Sie hier ggf. auch Taster für weitere Türöffner in Parallelschaltung anschließen.
- Um zu vermeiden, dass durch elektrostatische Entladungen oder Inferenzen (ESD) die Funktion des Codeschlosses beeinträchtigt wird, schließen Sie immer die Erdung an.
- Die mitgelieferte Diode sollte so nah wie möglich mit den Schließkontakten verbunden werden, um zu vermeiden, dass ein durch Gegeninduktion in der Schließerspule erzeugter Stromfluss das Codeschloss beschädigen kann.
- Setzen Sie das Codeschloss auf das Unterteil auf, wenn Sie mit dem Anschluss fertig sind. Achten Sie dabei darauf, dass die Kabel nicht eingequetscht werden bzw. sich von den Schraubklemmen lösen.
- Verwenden Sie ggf. Kabelbinder zum Befestigen und Ordnen der Kabel.
- Schalten Sie die Betriebsspannung zu. Die rote Kontroll-LED (Standby) leuchtet.

### **b) Schaltpläne zum Anschluss**

Spezielles Netzteil für Zugangskontrollsysteme:

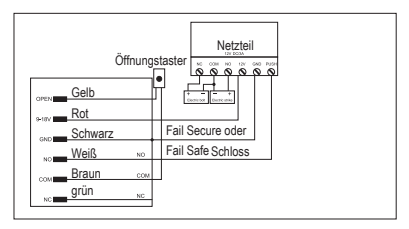

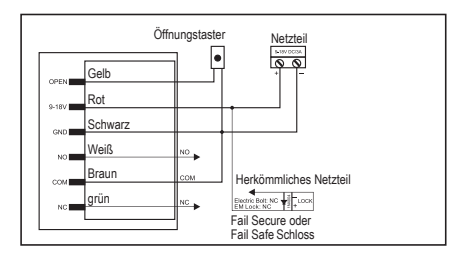

Stromversorgung über herkömmliches Netzteil

Wenn Sie ein herkömmliches Netzteil für Relais und Codeschloss verwenden, müssen Sie eine Diode (1N4004) einbauen. Andernfalls kann das Codeschloss beschädigt werden.

# **c) Bauart des Türöffners**

Das Codeschloss kann mit Fail-Secure oder Fail-Safe Türöffnern betrieben werden. Beachten Sie beim Anschluss folgende Punkte:

- "Fail-Secure"-Türöffner: Dieser gibt den Verschlussriegel nur dann frei, wenn eine Betriebsspannung anliegt (übliche Bauart).

- Fail-Safe"-Türöffner: Dieser gibt den Verschlussriegel dann frei, wenn die Betriebsspannung fehlt (seltene Bauart, wird z.B. für Fluchtweg-Türen verwendet, da bei Stromausfall die Tür geöffnet werden kann).
	- $\rightarrow$  Der Anschluss dieses Codeschlosses richtet sich nach der Bauart des verwendeten Türöffners. Lesen Sie im Abschnitt "b) Schaltpläne zum Anschluss", an welche Kontakte der Türöffner anzuschließen ist.
- $\rightarrow$  Bestimmen Sie die Bauart des verwendeten Türöffners. Ein Fail-Secure Türöffner benötigt kurzzeitig relativ hohe Stromstärken zum Öffnen und ist somit nicht für langandauernde Belastungen geeignet.

# **9. Inbetriebnahme**

# **a) Codeschloss**

- Schalten Sie nach Montage und Anschluss die Betriebsspannung zu.
- Das Codeschloss gibt ein kurzes Tonsignal aus. Die Kontroll-LED (2) oben am Codeschloss leuchtet hell rot.

### **a) Allgemein**

 $\rightarrow$  Sie können die Programmierung am Installationsort bzw. vor der Montage bereits in einer Werkstatt vornehmen, um den zeitlichen Einrichtungsaufwand vor Ort zu verringern.

Trennen Sie das Codeschloss während der Programmierung nicht von der Betriebsspannung. Dies kann Speicherfehler zur Folge haben, so dass die bereits vorhandenen Daten bzw. Programmierungen beschädigt werden könnten. Beachten Sie folgende wichtige Informationen:

- Zum Aufruf des Programmiermodus ist der Mastercode erforderlich. Dieser lautet in der Grundeinstellung "123456".
- Jedem Benutzer kann eine bestimmte User-ID zugewiesen werden (dies ist eine Zahl von 0....989 ohne führende "0"). Das Anlernen und Speichern von Transpondern oder Benutzer-Pincodes ist grundsätzlich auch ohne Eingabe einer User-ID möglich (das Codeschloss vergibt diese automatisch). In diesem Fall kann jedoch später ein bestimmter Benutzer nur dann einzeln gelöscht werden, wenn dessen Benutzer-Pincode bzw. Transponder noch verfügbar ist.
- Wir empfehlen Ihnen deshalb, für jeden Benutzer-Pincode und Transponder, den Sie am Codeschloss anlernen wollen, auch eine User-ID zu vergeben.
- Sie sollten diese zusammen mit anderen Daten (Name des Mitarbeiters, Zugang per Benutzer-Pincode oder Transponder) in einer Liste erfassen.
- Von den 1000 verfügbaren User-IDs sind einige für Sonderfunktionen reserviert: z.B. [1] [2] [3] [4]. Diese dienen zum Verknüpfen von Benutzer-Pincodes mit Transpondern. um für maximale Sicherheit zu sorgen und beide Codes zu kombinieren.
- Benutzer-Pincodes und Benutzer-Transponder können zu bestimmten User-IDs gespeichert werden.
- Als Transponder kann jeder Standard-EM-Transponder verwendet werden, der mit einer Transponderfrequenz von 125 kHz arbeitet.

# **b) Programmiermodus aktiveren/verlassen**

Zum Aufruf des Programmiermodus ist der Mastercode erforderlich, den Sie über das Tastenfeld eingeben müssen. In der Grundeinstellung des Codeschlosses (ab Werk oder nach einem Reset) lautet der Mastercode "123456".

In den nachfolgenden Programmierbeispielen wird "123456" als Mastercode verwendet.

> Ändern Sie den Mastercode spätestens dann, wenn die Programmierung abgeschlossen ist.

#### **Programmiermodus aktivieren:**

- Die Kontroll-LED (2) oben am Codeschloss muss rot leuchten. Das Codeschloss befindet sich im Standby-Modus.
- Drücken Sie die Taste  $\overline{R}$  Wenn das Codeschloss den Befehl/Tastendruck erkannt hat, blinkt die Kontroll-LED (2) auf dem Codeschloss rot und ein Bestätigungspiepton ertönt. (Nach 5 Sekunden ohne weitere Eingabe kehrt das Codeschloss automatisch zum Standby-Modus zurück. Drei Pieptöne ertönen und die Kontroll-LED (2) leuchtet wieder rot.
- Geben Sie den Mastercode ein (in der Grundeinstellung ab Werk ..123456"):

### $[11]$   $[2]$   $[3]$   $[4]$   $[5]$   $[6]$

- Bestätigen Sie die Eingabe mit der Taste  $H$ .
	- $\rightarrow$  Der Mastercode 123456" ist Grundeinstellung ab Werk und muss von Ihnen wie in Kapitel 10 "Programmierung". ..c) Mastercode ändern" beschrieben geändert werden. bevor Sie das Codeschloss im Regelbetrieb einsetzen.
- Das Codeschloss gibt ein Tonsignal aus und die Kontroll-LED (2) beginnt rot zu blinken. Der Programmiermodus ist aktiv.

### **Programmiermodus verlassen:**

 $\rightarrow$  Der Programmiermodus wird nach 30 Sekunden automatisch verlassen, wenn keine Programmierungen (Tastendruck) vorgenommen werden. Das Codeschloss befindet sich dann wieder im Standby-Modus (die Kontroll-LED (2) leuchtet rot).

### **c) Mastercode ändern**

- Das Codeschloss muss sich im Standby-Betrieb befinden und die Kontroll-LED (2) muss rot leuchten.
- Aktivieren Sie den Programmiermodus, siehe Kapitel 10 .Programmierung", Abschnitt .b) Programmiermodus aktiveren/verlassen". Daraufhin blinkt die Kontroll-LED (2) rot. Beispiel:  $\boxed{1}$   $\boxed{1}$   $\boxed{2}$   $\boxed{3}$   $\boxed{4}$   $\boxed{5}$   $\boxed{6}$   $\boxed{H}$  (Werkseinstellung)
- Drücken Sie die Taste <sup>[O]</sup>. Die Kontroll-LED (2) leuchtet gelb.
- Geben Sie den neuen Mastercode ein Beispiel: 4 5 6 7 8 9

 $\rightarrow$  Der Mastercode muss immer 4- bis 6-stellig sein.

• Bestätigen Sie die Eingabe mit der Taste  $H$ . Geben Sie den neuen Mastercode zur Bestätigung nochmals ein:

### (4) [5] [6] [7] [8] [9]

- Bestätigen Sie die Eingabe mit der Taste  $\boxed{\#}$ . Die Kontroll-LED (2) leuchtet kurz grün zur Bestätigung, anschließend blinkt sie rot.
- Drücken Sie die Taste <a>[\* km]</a>, um den Programmiermodus zu verlassen. Die Kontroll-LED (2) leuchtet nun wieder dauerhaft. rot und das Codeschloss befindet sich im Standby-Modus.

# **d) Programmierung des Zugangsmodus**

Das Codeschloss kann auf die folgenden drei Zugangsmodi eingestellt werden. Das Öffnen erfolgt entweder:

- Zugang mittels Transponder oder den Benutzer-Pincode (Voreinstellung)
- Zugang mittels Transponder
- Zugang mittels Transponder und Pincode zusammen

Das Schloss wird dann entsprechend der hier gewählten Einstellung betätigt.

Zur Einstellung des Zugangsmodus gehen Sie wie folgt vor:

- Das Codeschloss muss sich im Standby-Betrieb befinden und die Kontroll-LED (2) muss rot leuchten.
- Aktivieren Sie den Programmiermodus, siehe Kapitel 10 "Programmierung" "b) Programmiermodus aktiveren/ verlassen", daraufhin blinkt die Kontroll-LED (2) rot. Das Codeschloss befindet sich nun im Anlernmodus..

Beispiel:  $\boxed{11}$   $\boxed{2}$   $\boxed{3}$   $\boxed{4}$   $\boxed{5}$   $\boxed{6}$   $\boxed{#}$  (Mastercode)

• Drücken Sie die Taste [3]. Die Kontroll-LED (2) leuchtet gelb. Je nach gewünschtem Zugangsmodus wählen und drücken Sie die entsprechende Taste sofort nach der Eingabe der 3.

 $\boxed{0}$  = Zugang durch Lesen eines Transponders oder gültigen Benutzer-Pincodes (Werkseinstellung)

 = Zugang durch Lesen eines gültigen Transponders gefolgt von der Eingabe eines gültige Benutzer-Pincodes

 = Zugang nur durch Lesen eines korrekt angelernten **Transponders** 

- Schließen Sie die jeweilige Eingabe durch Drücken der Taste Das Codeschloss gibt ein kurzes Tonsignal aus und die Kontroll-LED (2) leuchtet kurz grün.
- Drücken Sie die Taste  $\mathbb{R}$ , um den Programmiermodus zu verlassen. Die Kontroll-LED (2) leuchtet nun wieder rot. Das Codeschloss befindet sich im Standby-Modus.

# **11. Zugangseinstellungen**

Die weiteren Programmierungen hängt vom von Ihnen<br>eingestellten Zugangsmodus ab Wählen Sie die eingestellten Zugangsmodus ab. Wählen Sie die Programmierungsart entsprechend Ihrer Einstellung des Zugangsmodus. (Lesen Sie dazu den Abschnitt .10 d) Programmierung des Zugangsmodus".

 $\rightarrow$  Beachten Sie bei der Einrichtung von Benutzern und Transpondern den jeweiligen Zugangsmodus. Dieser gibt die einzelnen Programmierschritte für das Codeschloss vor.

# **12. Zugang mittels Transponder bzw. mittels Transponder oder Pincode programmieren**

Die Programmierschritte in diesem gelten nur für die Zugangsmodi Transponder  $(3|2|\#)$ ) sowie Transponder oder Pincode  $(3|0)$ (#). Lesen Sie dazu das Kapitel "Zugangsmodus wählen".

### **a) Programmierung von regulären Benutzer-Transpondern**

Sie können bis zu 990 Benutzer-Pincodes über das Tastenfeld programmieren. Vergeben Sie dazu die ID-Nummern von 0 - 989.

Die Länge der Benutzer-Pincodes kann zwischen 4 und 6 Ziffern variieren. Vier Stellen sind die Mindestlänge. Es sind Codes von 0001 bis 999999 möglich.

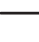

 $\rightarrow$  Der Code 1234 kann nicht vergeben werden. Er ist für eine besondere Verwendung (Verknüpfen von Transpondern mit Benutzer-Pincodes) reserviert.

### **Allgemein:**

• Den Benutzern kann eine bestimmte User-ID zugewiesen werden (dies ist eine Zahl von  $\overline{O}$  bis  $\overline{91819}$ , ohne führende  $0^{\circ}$ )

- Das Anlernen von Benutzer-Transpondern ist auch ohne eine User-ID möglich. Dies beschleunigt das Anlernen der Transponder, hat aber potentielle Nachteile.
- Wird beim Anlernen eines Transponders keine bestimmte User-ID angegeben, weist das Codeschloss automatisch einfach die nächste freie User-ID. Es ist jedoch dann später nicht mehr feststellbar, welche Kennung vergeben wurde.

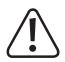

Wenn Sie keine bestimmte User-ID für einen Benutzer vergeben und diese in einer Liste erfassen, so kann die anschließende Programmierung erschwerte werden.

Denn verlässt ein Mitarbeiter das Unternehmen oder geht ein Benutzer-Transponder verloren, so könnte man nicht mehr herausfinden, welche User-ID gelöscht werden soll. Denn der Benutzer-Pincode oder Transponder steht in diesem Fall nicht für den Löschvorgang zur Verfügung!

Anstatt dem einfachen Löschen einer User-ID mit dem darin gespeicherten Transponder/Pincode müssten aus Sicherheitsgründen alle im Codeschloss gespeicherten Daten gelöscht werden, um einen unberechtigten Zutritt zu verhindern.

Wir empfehlen Ihnen deshalb, für jede zutrittsberechtigte Person eine User-ID zu vergeben und alle Daten (Name des Mitarbeiters, User-ID, Zugangsmodus: per Transponder oder Benutzer-Pincode usw.) in einer Liste zu erfassen.

#### **Möglichkeit 1: Anlernen eines Benutzer-Transponders ohne bestimmte User-ID (automatische User-ID-Vergabe)**

Das Codeschloss verwendet die nächste freie User-ID automatisch. . Die Zuordnung ist aber später nicht mehr feststellbar.

- Das Codeschloss muss sich im Standby-Betrieb befinden und die Kontroll-LED (2) muss rot leuchten.
- Aktivieren Sie den Programmiermodus, siehe Kapitel 10 Programmierung" b) Programmiermodus aktiveren/ verlassen". Daraufhin blinkt die Kontroll-LED (2) rot.

### $Beisniel:$   $\mathbb{R}$   $\left| 1 \right|$   $\left| 2 \right|$   $\left| 3 \right|$   $\left| 4 \right|$   $\left| 5 \right|$   $\left| 6 \right|$   $\left| 7 \right|$

- Drücken Sie die Taste ... Die Kontroll-LED (2) leuchtet gelb. Das Codeschloss befindet sich nun im Anlernmodus.
- Halten Sie einen Benutzer-Transponder an das Tastenfeld (1) an. Das Codeschloss gibt ein Tonsignal aus, wenn der Benutzer-Transponder erkannt wurde. Die LED-Kontrollleuchte blinkt kurz grün.
- Nehmen Sie den Benutzer-Transponder vom Tastenfeld weg.
- Anschließend leuchtet die Kontroll-LED (2) wieder gelb.
- Der neue Benutzer-Transponder ist in der automatisch vergebenen User-ID gespeichert.
- $\longrightarrow$  Fin bereits angelernter Transponder kann weiteren User-ID nicht noch ein weiteres Mal zugeordnet werden.
- Sie können nun einen weiteren Benutzer-Transponder anlernen. Die nächste User-ID wird automatisch vergeben. Halten Sie einen weiteren Transponder der angelernt werden soll und gehen in gleicher Weise wie oben beschrieben vor.
- Um den Anlernvorgang zu beenden und den Programmiermodus zu verlassen, drücken Sie die Taste  $\mathbb K$ . Die Kontroll-LED (2) leuchtet nun wieder dauerhaft rot. Das Codeschloss befindet sich im Standby-Modus.

### **Möglichkeit 2: Anlernen eines Benutzer-Transponders mit Vergabe einer bestimmten User-ID (manuelle User-ID Vergabe):**

Geben Sie selbst eine User-ID vor. Diese User-ID muss aus den Zahlen 0 - 989 gewählt werden. Vermerken Sie sich die User-ID. Sie kann anschließend jederzeit zu einem Benutzer zugeordnet werden. Um einen Benutzer-Transponder mit manuell vergebener User-ID anzulernen, gehen Sie wie folgt vor:

- Das Codeschloss muss sich im Standby-Betrieb befinden und die Kontroll-LED (2) muss rot leuchten.
- Aktivieren Sie den Programmiermodus, siehe Kapitel 10 "Programmierung" "b) Programmiermodus aktiveren/ verlassen". Daraufhin blinkt die Kontroll-LED (2) rot.

Beispiel: E 1233456#

• Drücken Sie die Taste [1]. Die Kontroll-LED (2) leuchtet gelb. Das Codeschloss befindet sich nun im Anlernmodus.

- Geben Sie eine User-ID ein (eine Zahl von  $\boxed{0}$  his  $\boxed{9}$  $\boxed{8}$  $\boxed{9}$ ).
- Bestätigen Sie die User-ID mit der Taste  $\boxed{\#}$  Die Kontroll-LED (2) leuchtet kurz grün, danach wieder gelb.
- Halten Sie einen Benutzer-Transponder zum Einlesen an das Tastenfeld (1) an. Das Codeschloss gibt ein Tonsignal aus, wenn der Benutzer-Transponder erkannt wurde. Die LED-Kontrollleuchte blinkt kurz grün.
- Nehmen Sie den Benutzer-Transponder vom Tastenfeld weg.
- Anschließend leuchtet die Kontroll-LED (2) wieder gelb.
- Der neue Transponder ist zu der manuell vergebenen User-ID gespeichert.
- $\rightarrow$  Ein bereits angelernter Transponder kann nicht nochmals einer weiteren User-ID mehr zugeordnet werden.

Wenn eine User-ID gewählt wurde, zu der bereits ein Benutzer-Transponder gespeichert ist, gibt das Codeschloss 3 kurze Tonsignale aus, die Kontroll-LED (2) blinkt rot und leuchtet anschließend wieder gelb. Versuchen Sie dann den Anlernvorgang erneut.

- Sie können nun einen weiteren Benutzer-Transponder anlernen. Um einen weiteren Transponder anzulernen wiederholen Sie den oben beschriebenen Ablauf.
- Drücken Sie die Taste [1]. Die Kontroll-LED (2) leuchtet gelb. Das Codeschloss befindet sich nun im Anlernmodus.
- Geben Sie eine User-ID ein (eine Zahl von  $\overline{0}$  bis  $\overline{91819}$ ).
- Bestätigen Sie die User-ID mit der Taste  $\boxed{\#}$  Die Kontroll-LED. (2) leuchtet kurz grün, danach wieder gelb.
- Halten Sie einen weiteren Transponder der angelernt werden soll vor das Gerät und gehen in gleicher Weise wie oben beschrieben vor.
- Um den Anlernvorgang zu beenden und den Programmiermodus zu verlassen, drücken Sie die Taste [ $\angle$ ]. Die Kontroll-LED (2) leuchtet nun wieder dauerhaft rot. Das Codeschloss befindet sich im Standby-Modus.

### **Löschen eines Benutzer-Transponders:**

- Das Codeschloss muss sich im Standby-Betrieb befinden und die Kontroll-LED (2) muss rot leuchten.
- Aktivieren Sie den Programmiermodus, siehe Kapitel 10 "Programmierung". b) Programmiermodus aktiveren/ verlassen". Daraufhin blinkt die Kontroll-LED (2) rot.

Beispiel: 3012034567

- Drücken Sie die Taste [2] auf dem Codeschloss. Die Kontroll-LED (2) leuchtet gelb. Das Codeschloss befindet sich nun im Löschmodus.
- Um einen Benutzer-Transponder zu löschen, halten Sie ihn einfach vor das Tastenfeld des Codeschlosses.
- Das Codeschloss gibt ein Tonsignal aus und die Kontroll-LED (2) leuchtet kurz grün, wenn der Transponder erkannt wurde. Anschließend leuchtet die Kontroll-LED (2) wieder gelb.
- Der Benutzer-Transponder ist gelöscht. Wenn der Transponder nicht im Speicher des Codeschlosses zu finden ist, gibt das Codeschloss 3 kurze Tonsignale aus, die Kontroll-LED (2) blinkt rot und leuchtet anschließend wieder gelb.
- Sie können nun einen weiteren Benutzer-Transponder löschen. Halten Sie ihn einfach vor das Codeschloss, siehe oben.
- Um den Löschvorgang zu beenden und den Programmiermodus zu verlassen, drücken Sie die Taste [ $\overline{\textbf{F}}$ ]. Die Kontroll-LED (2) leuchtet nun wieder dauerhaft rot. Das Codeschloss befindet sich im Standby-Modus.

### **Benutzer-Transponder über User-IDs löschen:**

- Das Codeschloss muss sich im Standby-Betrieb befinden und die Kontroll-LED (2) muss rot leuchten.
- Aktivieren Sie den Programmiermodus, siehe Kapitel 10 "Programmierung" "b) Programmiermodus aktiveren/ verlassen". Daraufhin blinkt die Kontroll-LED (2) rot.

### Beispiel:  $\sqrt{11213141567}$

- Drücken Sie die Taste 2 auf dem Tastenfeld. Die Kontroll-LED (2) leuchtet gelb. Das Codeschloss befindet sich nun im Löschmodus.
- Geben Sie die zu löschende User-ID (eine Zahl von  $\boxed{0}$  bis  $(91819)$ ) ein und schließen die Eingabe mit der Taste  $\boxed{\#}$  ab. Beispiel: [1] [2] [#]: (User-ID 12 und alle zugehörigen Berechtigungen werden gelöscht)
- Das Codeschloss gibt ein Tonsignal aus und die Kontroll-LED (2) leuchtet kurz grün, wenn der Transponder erkannt wurde. Anschließend leuchtet die Kontroll-LED (2) wieder gelb. Die User-ID ist gelöscht.
	- $\rightarrow$  Wenn die User-ID nicht im Speicher des Codeschlosses zu finden ist, gibt das Codeschloss 3 kurze Tonsignale aus, die Kontroll-LED (2) blinkt rot und leuchtet anschließend wieder gelb.
- Sie können nun weitere User-IDs löschen. indem Sie die betreffenden Zahlen eingeben.
- Um die Löschvorgänge zu beenden und den Programmiermodus zu verlassen, drücken Sie die Taste [\* ]. Die Kontroll-LED (2) leuchtet nun wieder dauerhaft rot. Das Codeschloss befindet sich im Standby-Modus.

# **b) Benutzer-Pincode erstellen**

### **Allgemein:**

- Jedem Benutzer-Pincode kann eine bestimmte User-ID zugewiesen werden (dies ist eine Zahl von  $\boxed{0}$  his  $\boxed{9}$   $\boxed{8}$   $\boxed{9}$ ohne führende "0").
- Das Programmieren von Benutzer-Pincodes ist auch ohne User-ID möglich. Dies beschleunigt das Erstellen von Benutzer-Pincodes.

• Wird beim Erstellen eines Benutzer-Pincodes keine bestimmte User-ID angegeben, nimmt das Codeschloss automatisch einfach die nächste freie User-ID - es ist jedoch dann hinterher nicht mehr feststellbar, welche Kennung vergeben wurde.

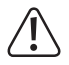

Wenn Sie keine bestimmte User-ID zu einem Benutzer-Pincode vergeben und diese in einer Liste erfassen, so kann dies später zu Problemen führen.

Denn verlässt ein Mitarbeiter das Unternehmen oder geht ein Benutzer-Pincode verloren, könnte man nicht mehr herausfinden, welche User-ID gelöscht werden soll. Der Benutzer-Pincode steht in diesem Fall nicht für den Löschvorgang zur Verfügung!

Anstatt dem einfachen Löschen einer User-ID mit dem dazu gespeicherten Benutzer-Pincode müssten aus Sicherheitsgründen alle im Codeschloss gespeicherten Daten gelöscht werden, um einen unberechtigten Zutritt zu verhindern.

Wir empfehlen Ihnen deshalb, für jeden Benutzer-Pincode einer zutrittsberechtigten Person eine User-ID zu vergeben und alle Daten (Name des Mitarbeiters, User-ID, Zugang per Benutzer-Pincode usw.) in einer Liste zu erfassen.

### **Möglichkeit 1: Eingabe eines Benutzer-Pincodes ohne bestimmte User-ID (automatisch)**

Das Codeschloss verbindet die nächste freie User-ID automatisch mit dem Benutzer-Pincode. So ist es aber später nicht mehr feststellbar, welche das ist:

- Das Codeschloss muss sich im Standby-Betrieb befinden und die Kontroll-LED (2) muss rot leuchten.
- Aktivieren Sie den Programmiermodus, siehe Kapitel 10 Programmierung" b) Programmiermodus aktiveren/ verlassen". Daraufhin blinkt die Kontroll-LED (2) rot.

### $Beisniel:$   $\mathbb{R}$   $\left| 1 \right|$   $\left| 2 \right|$   $\left| 3 \right|$   $\left| 4 \right|$   $\left| 5 \right|$   $\left| 6 \right|$   $\left| 7 \right|$

- Drücken Sie die Taste <sup>[1]</sup> Die Kontroll-LED (2) leuchtet gelb. Das Codeschloss befindet sich nun im Anlernmodus.
- Geben Sie nun einen Benutzer-Pincode ein und bestätigen Sie diese Eingabe mit der Taste . Das Codeschloss gibt ein Tonsignal aus. Die Kontroll-LED (2) leuchtet kurz grün, danach wieder gelb.
	- $\rightarrow$  Der Benutzer-Pincode kann vier- bis sechsstellig sein und aus den Zahlen 0001 bis 999999 gewählt werden. 1234 kann nicht gewählt werden, denn diese Ziffernfolge ist reserviert.
- Der neue Benutzer-Pincode ist zu der automatisch vergebenen User-ID gespeichert.
- Sie können nun einen weiteren Benutzer-Pincodes auf die gleiche Weise eingeben. Auch die nächste User-ID wird automatisch mit dem eingegebenen Benutzer-Pincode verknüpft. Gehen in gleicher Weise wie oben beschrieben vor. **35**

• Um den Programmiervorgang zu beenden und den Programmiermodus zu verlassen, drücken Sie die Taste . Die Kontroll-LED (2) leuchtet nun wieder dauerhaft rot und das Codeschloss befindet sich im Standby-Modus.

### **Möglichkeit 2: Eingabe eines Benutzer-Pincodes mit bestimmter User-ID (manuell)**

Das Codeschloss verbindet die manuell eingegebene User-ID mit dem entsprechenden eingegebenen Benutzer-Pincode.

- Das Codeschloss muss sich im Standby-Betrieb befinden und die Kontroll-LED (2) muss rot leuchten.
- Aktivieren Sie den Programmiermodus, siehe Kapitel 10 "Programmierung" "b) Programmiermodus aktiveren/ verlassen". Daraufhin blinkt die Kontroll-LED (2) rot.

### Beispiel:  $\boxed{1}$   $\boxed{2}$   $\boxed{3}$   $\boxed{4}$   $\boxed{5}$   $\boxed{6}$   $\boxed{#}$

- Drücken Sie die Taste <sup>[1]</sup> Die Kontroll-LED (2) leuchtet gelb. Das Codeschloss befindet sich nun im Anlernmodus.
- Geben Sie eine User-ID ein (eine Zahl von  $\overline{O}$  bis  $\overline{O(819)}$ ). Bestätigen Sie die Eingabe der User-ID mit der Taste ...
- Geben Sie nun einen Benutzer-Pincode ein und bestätigen Sie auch diese Eingabe mit der Taste ... Das Codeschloss gibt ein Tonsignal aus. Die Kontroll-LED (2) leuchtet kurz grün, danach wieder gelb.
	- $\rightarrow$  Der Benutzer-Pincode kann vier- bis sechsstellig aus den Zahlen 0001 bis 999999 gewählt werden. 1234 kann nicht gewählt werden, denn diese Ziffernfolge ist reserviert.
- Der neue Benutzer-Pincode wird zu der manuell vergebenen User-ID gespeichert.
- Ein Benutzer-Pincode, der bereits angelernt/ gespeichert ist, kann nicht nochmals zu einer anderen User-ID angelernt werden.

Wenn eine User-ID gewählt wurde, zu der bereits ein Benutzer-Pincode gespeichert ist, gibt das Codeschloss 3 kurze Tonsignale aus, die Kontroll-LED (2) blinkt rot und leuchtet anschließend wieder gelb. Versuchen Sie es dann mit der Eingabe einer anderen User-ID.

- Sie können nun weitere Benutzer-Pincodes auf die gleiche Weise eingeben. Die nächste User-ID wird mit dem eingegebenen Benutzer-Pincode verknüpft. Gehen Sie in gleicher Weise wie oben beschrieben vor.
- Um den Programmiervorgang zu beenden und den Programmiermodus zu verlassen, drücken Sie die Taste **\\*** Die Kontroll-LED (2) leuchtet nun wieder dauerhaft rot und das Codeschloss befindet sich im Standby-Modus.

### **Benutzer-Pincode ändern**

Diese Operation erlaubt es dem Nutzer eines Transponders den eigenen Benutzer-Pin-Code und die User-ID zu ändern. Sie können dies Programmierung ausführen, ohne in den Programmiermodus schalten zu müssen.

• Drücken Sie die Taste  $\mathbb{R}$ . Geben Sie eine User-ID ein (eine Zahl von 0 bis 91819). Bestätigen Sie die Eingabe der User-ID mit der Taste .

- Geben Sie nun den existierenden Benutzer-Pincode zu dieser User-ID ein und bestätigen Sie die Eingabe mit der Taste  $\boxed{\#}$ Das Codeschloss gibt ein Tonsignal aus. Die Kontroll-LED (2) leuchtet kurz grün, danach wieder gelb.
- Geben Sie darauffolgend den neu zu programmierenden Benutzer-Pincode ein und bestätigen Sie dessen Eingabe mit der Taste #
- Wiederholen Sie die Eingabe des neuen Benutzer-Pincodes und bestätigen Sie diese Wiederholung mit der Taste  $\boxed{\#}$ . Das Codeschloss gibt ein Tonsignal aus. Die Kontroll-LED (2) leuchtet kurz grün.

# **13. Transponder und Benutzer-Pincodes nachträglich ändern**

Diese Programmierschritte sind zu verwenden, wenn Sie als Zugangsmodus die Kombination Transponder + Benutzer-Pincode (3111#) festgelegt haben. Lesen Sie dazu das Kapitel "Zugangsmodus wählen ".

# **14. Zugangsmodus Transponder und Pincode programmieren**

Die Programmierschritte in diesem Kapitel treffen nur zu, wenn als Zugangsmodus die Kombination Transponder und Benutzer-Pincode festgelegt ist  $(3)$  1  $\#$ ).

#### **Benutzer-Transponder mit einem Benutzer-Pincode verknüpfen:**

Geben Sie zuerst eine User-ID vor. Diese muss aus den Zahlen von 0 - 989 gewählt werden. Vermerken Sie sich die User-ID, sie kann anschließend zugeordnet werden. Um einen Benutzer-Transponder mit manueller User-ID anzulernen, gehen Sie wie folgt vor:

- Das Codeschloss muss sich im Standby-Betrieb befinden und die Kontroll-LED (2) muss rot leuchten.
- Aktivieren Sie den Programmiermodus, siehe Kapitel 10 "Programmierung" "b) Programmiermodus aktiveren/ verlassen". Daraufhin blinkt die Kontroll-LED (2) rot.

### $Be$ ispiel:  $\mathbb{R}$  [1] [2] [3] [4] [5] [6] [#]

- Drücken Sie die Taste [1]. Die Kontroll-LED (2) leuchtet gelb. Das Codeschloss befindet sich nun im Anlernmodus.
- Geben Sie eine User-ID ein (eine Zahl von  $\boxed{0}$  his  $\boxed{9}$   $\boxed{8}$   $\boxed{9}$ ).
- Bestätigen Sie die User-ID mit der Taste  $\boxed{\#}$  Die Kontroll-LED (2) leuchtet kurz grün und danach wieder gelb.
- Halten Sie einen Transponder zum Einlesen an das Tastenfeld (1) an. Das Codeschloss gibt ein Tonsignal aus, wenn der Transponder gelesen wurde. Die LED-Kontrollleuchte blinkt kurz grün.
- Nehmen Sie den Transponder vom Tastenfeld weg.
- Anschließend leuchtet die Kontroll-LED (2) wieder gelb.
- Der neue Transponder ist zu der manuell vergebenen User-ID gespeichert.
- $\rightarrow$  Ein Transponder, der bereits angelernt/gespeichert ist, kann nicht nochmals in einer anderen User-ID angelernt werden.

Wenn eine User-ID gewählt wurde, in der bereits ein Benutzer-Transponder gespeichert ist, gibt das Codeschloss 3 kurze Tonsignale aus, die Kontroll-LED (2) blinkt rot und leuchtet anschließend wieder gelb. Versuchen Sie dann den Anlernvorgang erneut.

• Verlassen Sie den Programmiermodus durch Drücken der Taste **\\*** LDie Kontroll-LED (2) leuchtet nun wieder dauerhaft rot. Das Codeschloss befindet sich im Standby-Modus.

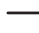

 $\rightarrow$  Die folgenden Schritte können bei laufendem Betrieb ausgeführt werden, ohne den Programmiermodus aufzurufen:

- $\cdot$  Drücken Sie die Taste  $\overline{\ast}$
- Halten Sie einen Benutzer-Transponder zum Einlesen an das Tastenfeld (1) an. Das Codeschloss gibt ein Tonsignal aus, wenn der Benutzer-Transponder erkannt wurde. Die LED-Kontrollleuchte blinkt kurz grün.
- Geben Sie jetzt den Verknüpfungscode [1] 2 3 4 ein.
- Bestätigen Sie diese Eingabe mit der Taste  $\boxed{\#}$ .
- Geben Sie darauffolgend den neu zu programmierenden/zu ändernden Benutzer-Pincode ein und bestätigen Sie dessen Eingabe mit der Taste ... Geben Sie den Benutzer-Pincode nochmals ein und bestätigen Sie wiederum mit der Taste  $\boxed{\#}$ .
- Der Transponder und der Benutzer-Pincode sind nun miteinander verknüpft und müssen zusammen verwendet werden, um das Relais aktivieren zu können.

### **Benutzer-Pincode einer User-ID ändern**

Diese Operation erlaubt einem Transponder-Nutzer das Ändern des eigenen Benutzer-Pin-Codes. Sie können die eigenen Benutzer-Pincodes ändern, ohne in den Programmiermodus wechseln zu müssen.

- Drücken Sie die Taste **\***
- Halten Sie einen Transponder dessen Benutzer-Pin geändert werden soll, zum Einlesen an das Tastenfeld (1). Das Codeschloss gibt ein Tonsignal aus, wenn der Benutzer-Transponder gelesen wurde. Die LED-Kontrollleuchte blinkt kurz grün.
- Geben Sie nun den zu diesen Transponder existierenden Benutzer-Pincode ein und bestätigen Sie diese Eingabe mit der Taste . Das Codeschloss gibt ein Tonsignal aus. Die Kontroll-LED (2) leuchtet kurz grün.
- Geben Sie darauffolgend den neuen Benutzer-Pincode ein und bestätigen Sie dessen Eingabe mit der Taste  $\boxed{\#}$ .
- Wiederholen Sie die Eingabe des neuen Benutzer-Pincodes und bestätigen Sie diese Wiederholung mit der Taste  $\boxed{\#}$ Das Codeschloss gibt ein Tonsignal aus. Die Kontroll-LED (2) leuchtet kurz grün.
- Der zu dieser User-ID gehörige Benutzer-Pincode wurde geändert.

### **Benutzer-Pincode über User-ID ändern**

Diese Operation erlaubt einem Transponder-Nutzer das Ändern des eigenen Benutzer-Pin-Codes. Sie können die eigenen Benutzer-Pincodes ändern, ohne in den Programmiermodus wechseln zu müssen.

- $\cdot$  Drücken Sie die Taste  $\overline{\mathbb{R}}$
- Geben Sie eine User-ID ein (eine Zahl von  $\overline{[0]}$  bis  $\overline{[9] 8}$  $\overline{[9]}$ ). Bestätigen Sie die Eingabe der User-ID mit der Taste ...
- Geben Sie nun den Benutzer-Pincode zu der User-ID ein und bestätigen Sie diese Eingabe mit der Taste  $H$ . Das Codeschloss gibt ein Tonsignal aus. Die Kontroll-LED (2) leuchtet kurz grün und danach wieder gelb.
- Geben Sie darauffolgend den neuen Benutzer-Pincode ein und bestätigen Sie dessen Eingabe mit der Taste  $\boxed{\#}$ .
- Wiederholen Sie die Eingabe des neuen Benutzer-Pincodes und bestätigen Sie diese Wiederholung mit der Taste  $\boxed{\#}$ . Das Codeschloss gibt ein Tonsignal aus. Die Kontroll-LED (2) leuchtet kurz grün.
- Der zu diesem Transponder gehörige Benutzer-Pincode wurde geändert.

### **User-ID löschen**

Das Löschen einer User-ID entfernt alle Informationen, die dazu gespeichert sind (der Transponder bzw. Zugangs-Pincode).

Um eine User-ID zu löschen, gehen Sie wie folgt vor:

- Das Codeschloss muss sich im Standby-Betrieb befinden und die Kontroll-LED (2) muss rot leuchten.
- Aktivieren Sie den Programmiermodus, siehe Kapitel 10 Programmierung" b) Programmiermodus aktiveren/ verlassen". Daraufhin blinkt die Kontroll-LED (2) rot.

### $Be$ ispiel:  $\mathbb{R}$  [1] [2] [3] [4] [5] [6] [#]

- Drücken Sie die Taste <sup>[2]</sup>. Die Kontroll-LED (2) leuchtet gelb. Das Codeschloss befindet sich nun im Löschmodus.
- Geben Sie die zu löschende User-ID ein und schließen die Eingabe mit der Taste  $\overline{H}$  ab.
- Um den Löschmodus zu beenden und den Programmiermodus zu verlassen, drücken Sie die Taste **\\*** Die Kontroll-LED leuchtet nun wieder dauerhaft rot. Das Codeschloss befindet sich wieder im Standby-Modus.

# **a) Alle Benutzerdaten löschen**

Diese Funktion löscht alle Benutzerdaten (Benutzer-Pincodes und angelernte Transponder) aus dem Speicher des Codeschlosses.

Gehen Sie wie folgt vor:

• Das Codeschloss muss sich im Standby-Betrieb befinden und die Kontroll-LED muss rot leuchten.

- Aktivieren Sie den Programmiermodus, siehe Kapitel 10 "Programmierung" "b") Programmiermodus aktiveren/ verlassen". Daraufhin blinkt die Kontroll-LED rot. Beispiel:  $\boxed{1}$   $\boxed{1}$   $\boxed{2}$   $\boxed{3}$   $\boxed{4}$   $\boxed{5}$   $\boxed{6}$   $\boxed{H}$
- Drücken Sie die Taste 2. Die Kontroll-LED leuchtet gelb. Das Codeschloss befindet sich nun im Löschmodus.
- $\cdot$  Geben Sie  $\boxed{0}$  $\boxed{0}$  $\boxed{0}$  $\boxed{0}$
- Bestätigen Sie Eingabe mit der Taste  $\boxed{\#}$ . Die Kontroll-LED leuchtet kurz grün und danach wieder gelb.
- Alle Benutzerdaten (Benutzer-Pincodes und Transponder) werden gelöscht und der Mastercode wird zurückgesetzt.
- Um den Löschvorgang zu beenden und den Programmiermodus zu verlassen, drücken Sie die Taste **\\*** Die Kontroll-LED leuchtet nun wieder dauerhaft rot und das Codeschloss befindet sich im Standby-Modus.

### **b) Gäste-Benutzer hinzufügen:**

### **Gäste-Pincodes mit User-ID vergeben**

- Das Codeschloss muss sich im Standby-Betrieb befinden und die Kontroll-LED (2) muss rot leuchten.
- Aktivieren Sie den Programmiermodus, siehe Kapitel 10 "Programmierung" "b") Programmiermodus aktiveren/ verlassen". Daraufhin blinkt die Kontroll-LED (2) rot.

### Beispiel:  $\mathbb{F}[T][2][3][4][5][6][\mathbb{H}]$

- Drücken Sie die Taste **8. Die Kontroll-LED (2) leuchtet gelb.** Das Codeschloss befindet sich nun im Anlernmodus.
- Geben Sie die Anzahl der Nutzungsbegrenzungen für Gäste-Pincode ein und schließen die Eingabe mit der Taste F# ab:

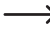

Maximal sind 1 bis 10 Nutzungen für einen Gast einstellbar (0=10 Nutzungen).

- Geben Sie danach eine Gäste-ID ein (eine Zahl von 9 9  $\boxed{0}$  bis  $\boxed{9}$   $\boxed{9}$   $\boxed{9}$  und bestätigen Sie mit  $\boxed{H}$ .
- Vergeben Sie nun einen Gäste-Pincode bestehend aus 4 bis 6 Ziffern und schließen die Eingabe mit der Taste  $\boxed{\#}$  ab (der reservierte Code 1234 ist nicht möglich).
- Das Codeschloss gibt ein Tonsignal aus und die Kontroll-LED (2) leuchtet kurz grün. Anschließend leuchtet die Kontroll-LED (2) wieder gelb.
- Der Gäste-Pincode wurde zu der zuvor eingegebenen Gäste-ID gespeichert.
- $\longrightarrow$  Ein Gäste-Pincode, der bereits angelernt/gespeichert worden war, kann nicht nochmals angelernt werden. Das Codeschloss gibt in einem solchen Fall 3 Tonsignale aus, die Kontroll-LED (2) blinkt rot und leuchtet anschließend wieder gelb.

Gleiches gilt, wenn eine Gäste/User-ID eingegeben wurde, zu der bereits ein Gäste-Pincode gespeichert ist.

• Sie können nun weitere Gäste-Pincodes vergeben. Beginnen Sie dazu mit der Eingabe der Nutzungsanzahl und folgen den obigen Anweisungen.

• Um den Anlernvorgang zu beenden und den Programmiermodus zu verlassen, drücken Sie die Taste **\\*** Die Kontroll-LED (2) leuchtet nun wieder dauerhaft rot und das Codeschloss befindet sich im Standby-Modus.

### **Gäste-Transponder mit User-ID vergeben**

- Das Codeschloss muss sich im Standby-Betrieb befinden und die Kontroll-LED (2) muss rot leuchten.
- Aktivieren Sie den Programmiermodus, siehe Kapitel 10 "Programmierung" "b) Programmiermodus aktiveren/ verlassen". Daraufhin blinkt die Kontroll-LED (2) rot.

```
Beispiel: \mathbb{R} | 1 | 2 | 3 | 4 | 5 | 6 | \mathbb{H} |
```
- Drücken Sie die Taste 8. Die Kontroll-LED (2) leuchtet gelb. Das Codeschloss befindet sich nun im Anlernmodus.
- Geben Sie die Anzahl der Nutzungsbegrenzungen für den Gäste-Transponder ein und schließen die Eingabe mit der  $T$ aste  $\boxed{\#}$ ah:
	-
- Maximal sind 1 bis 10 Nutzungen einstellbar (0=10 Nutzungen).
- Geben Sie danach eine Gäste-ID ein (eine Zahl von 9 9  $\boxed{0}$  bis  $\boxed{9}$   $\boxed{9}$   $\boxed{9}$  und drücken die Taste  $\boxed{\#}$ .
- Um den Gäste-Transponder anzulernen, halten Sie ihn einfach vor das Codeschloss (nahe des Transpondersensors) und schließen die Erkennung mit der Taste [#] ab:

Beispiel [9] [#] [9] [9] [9] [#] Gäste-Transponder lesen [#]

- Das Codeschloss gibt ein Tonsignal aus und die Kontroll-LED (2) leuchtet kurz grün, wenn der Gäste-Transponder erkannt wurde. Anschließend leuchtet die Kontroll-LED (2) wieder gelb.
- Der Gäste-Transponder wurde zu der zuvor eingegebenen Gäste-ID gespeichert.
- Ein Gäste-Transponder, der bereits angelernt/ gespeichert worden ist, kann nicht nochmals angelernt werden. Das Codeschloss gibt in diesem Fall 3 Tonsignale aus, die Kontroll-LED (2) blinkt rot und leuchtet anschließend wieder gelb.

Gleiches gilt, wenn eine Gäste/User-ID eingegeben wurde, zu der bereits ein Gäste-Transponder gespeichert ist.

- Sie können nun weitere Gäste-Transponder bis zur maximal möglichen Anzahl anlernen. Beginnen Sie dazu mit der Eingabe der Nutzungsanzahl und folgen den obigen Anweisungen.
- Um den Anlernvorgang zu beenden und den Programmiermodus zu verlassen, drücken Sie die Taste  $\mathbb K$ . Die Kontroll-LED (2) leuchtet nun wieder dauerhaft rot und das Codeschloss befindet sich im Standby-Modus.

#### **Gäste-Transponder über Gäste-ID löschen:**

• Das Codeschloss muss sich im Standby-Betrieb befinden und die Kontroll-LED (2) muss rot leuchten.

• Aktivieren Sie den Programmiermodus, siehe Kapitel 10 Programmierung" b) Programmiermodus aktiveren/ verlassen". Daraufhin blinkt die Kontroll-LED (2) rot.

### Beispiel:  $\boxed{1}$   $\boxed{1}$   $\boxed{2}$   $\boxed{3}$   $\boxed{4}$   $\boxed{5}$   $\boxed{6}$   $\boxed{H}$

- Drücken Sie die Taste [2] auf dem Tastenfeld. Die Kontroll-LED (2) leuchtet gelb. Das Codeschloss befindet sich nun im Löschmodus.
- Um einen Gäste-Benutzer zu löschen, geben Sie die zu löschende Gäste-ID ein und schließen die Eingabe mit der Taste  $\boxed{\#}$  ah.

Beispiel: 919191#1

- Das Codeschloss gibt ein Tonsignal aus und die Kontroll-LED (2) leuchtet kurz grün, nachdem der Zugang unter dieser Gäste-ID gelöscht wurde. Anschließend leuchtet die Kontroll-LED (2) wieder gelb.
- Wenn die Gäste-ID nicht im Speicher des Codeschlosses zu finden ist, gibt das Codeschloss 3 kurze Tonsignale aus, die Kontroll-LED (2) blinkt rot und leuchtet anschließend wieder gelb.
- Sie können nun weitere Gäste-IDs/Transponder löschen.
- Um den Löschvorgang zu beenden und den Programmiermodus zu verlassen, drücken Sie die Taste  $*$ . Die Kontroll-LED (2) leuchtet nun wieder dauerhaft rot und das Codeschloss befindet sich im Standby-Modus.

# **c) Zugangsmodus wählen**

Es gibt mehrere Möglichkeiten, das Relais des Codeschlosses zu aktivieren: Das Codeschloss kann auf drei Zugangsmodi eingestellt werden.

Der jeweils programmierte Zugangsmodus bestimmt, wie das Schloss geöffnet werden soll. Lesen Sie dazu das Kapitel "Bedienung Abschnitt a) Tür öffnen und schließen".

### **Schalten des Relais mittels über Transponder oder Benutzer-Pincode (Grundeinstellung)**

Halten Sie einen Benutzer-Transponder an das Tastenfeld (1) an. Ist der Transponder gültig, so schaltet das Relais.

### **oder**

Geben einen Benutzer-Pincode über das Tastenfeld (1) ein. Ist der Benutzer-Pincode gültig, so schaltet das Relais.

#### **Aktivieren des Umschaltkontakts über Transponder und Benutzer-Pincode**

Halten Sie den Benutzer-Transponder an das Codeschloss und geben im Anschluss daran den zugehörigen Benutzer-Pincode ein, um das Relais zu schalten. Das Relais schaltet nur, wenn eine gespeicherte Kombination aus Benutzer-Transponder und Pincode zum Öffnen des Schlosses benutzt wird.

#### **Schalten des Relais mittels über Benutzer-Transponder**

Halten Sie einen Benutzer-Transponder an das Tastenfeld (1) des Codeschlosses an. Hat das Codeschloss einen gültigen Benutzer-Transponder erkannt, so wird der Umschaltkontakt aktiviert.

Das Relais schaltet bei dieser Zugangsmodus allerdings nicht, wenn eine gültige User-ID eingegeben wird.

Gehen Sie zum Einstellen dieses Zugangsmodus wie folgt vor:

- Das Codeschloss muss sich im Standby-Betrieb befinden und die Kontroll-LED (2) muss rot leuchten.
- Aktivieren Sie den Programmiermodus, siehe Kapitel 10 "Programmierung" "b) Programmiermodus aktiveren/ verlassen". Daraufhin blinkt die Kontroll-LED (2) rot.  $Beisniel:$   $\mathbb{R}$   $\left| \right.$   $\left| \right.$   $\left| \right.$   $\left| \right.$   $\left| \right.$   $\left| \right.$   $\left| \right.$   $\left| \right.$   $\left| \right.$   $\left| \right.$   $\left| \right.$   $\left| \right.$   $\left| \right.$   $\left| \right.$   $\left| \right.$   $\left| \right.$   $\left| \right.$   $\left| \right.$   $\left| \right.$   $\left| \right.$   $\left| \right.$   $\left| \right.$   $\left| \$
- Drücken Sie die Taste  $\boxed{3}$  Die Kontroll-LED (2) leuchtet gelb.
- Geben Sie für den gewünschten Zugangsmodus einen der folgenden Werte ein:

0 = Zugang mittels Transponder oder User-ID (Grundeinstellung)

1 = mittels Transponder und Benutzer-Pincode

2 = Zugang mittels Transponder

• Bestätigen Sie die Eingabe mit der Taste  $\boxed{\#}$ . Die Kontroll-LED (2) leuchtet kurz grün, danach blinkt sie rot (Programmiermodus).

• Um Programmiermodus zu verlassen, drücken Sie die Taste **EX** Die Kontroll-LED (2) leuchtet nun wieder dauerhaft rot. Das Codeschloss befindet sich im Standby-Modus.

### **d) Aktivierungsdauer (Zeitschaltung) für Relais-Ausgang einstellen oder Toggle-Betrieb (Wechselschaltung)**

Die Funktionsweise des potentialfreien Relaiskontakts ist einstellbar. Lesen Sie zu den möglichen Zugangsmodi im Kapitel 10 Programmierung" Abschnitt d) Programmierung des Zugangsmodus".

Das Relais kann folgendermaßen schalten:

- Der Umschaltkontakt wird für eine Dauer von 2...99 Sekunden aktiviert (Grundeinstellung = 5 Sekunden); optimal z.B. für einen Türöffner.
- Der Umschaltkontakt wird für eine Dauer von 100 ms aktiviert (Impulsbetrieb); optimal z.B. für die Ansteuerung einer Alarmanlage
- Toggle-Betrieb: Der Umschaltkontakt schaltet bei jedem gültigen Zugangsversuch zwischen den beiden Schaltstellungen auf/zu hin und her. Dies ist optimal z.B. für eine Scharf-/Unscharf-Schaltung bei einer Alarmanlage

Gehen Sie zum Einstellen der Funktionsweise wie folgt vor:

• Das Codeschloss muss sich im Standby-Betrieb befinden und die Kontroll-LED leuchtet rot.

- Aktivieren Sie den Programmiermodus, siehe Kapitel 10 "Programmierung". Daraufhin blinkt die Kontroll-LED rot.  $Beisniel:$   $\mathbb{R}$   $\left| \frac{1}{2}$   $\left| \frac{3}{4} \right|$   $\left| \frac{5}{6} \right|$   $\mathbb{H}$
- Drücken Sie die Taste  $\boxed{4}$  Die Kontroll-LED leuchtet grün.
- Geben Sie einen der folgenden Werte ein:

 $\boxed{0}$  = Toggle-Betrieb, Relaisausgang wechselt die Funktionsweise

 $\boxed{1}$  = Relaisausgang wird 1 s lang aktiviert

 - = Ausgang wird für eine Dauer zwischen 2 und 99 Sekunden aktiviert (Beispiel 919 Sekunden).

- Bestätigen Sie Eingabe mit der Taste  $\boxed{\#}$ . Die Kontroll-LED leuchtet kurz grün und danach blinkt sie rot (Programmiermodus).
- Um Programmiermodus zu verlassen, drücken Sie die Taste . Die Kontroll-LED leuchtet nun wieder dauerhaft rot und das Codeschloss befindet sich im Standby-Modus.

### **e) Alarmdauer einstellen**

Die Alarmdauer der Sicherheitsfunktion und des Sabotagealarms ist einstellbar (1...3 Minuten ist möglich, Grundeinstellung 1 Minute). Gehen Sie zum Einstellen des Alarms sowie der Alarmdauer wie folgt vor:

• Das Codeschloss muss sich im Standby-Betrieb befinden und die Kontroll-LED (2) muss rot leuchten.

• Aktivieren Sie den Programmiermodus, siehe Kapitel 10 Programmierung" b) Programmiermodus aktiveren/ verlassen". Daraufhin blinkt die Kontroll-LED (2) rot.

### Beispiel:  $\boxed{1}$   $\boxed{1}$   $\boxed{2}$   $\boxed{3}$   $\boxed{4}$   $\boxed{5}$   $\boxed{6}$   $\boxed{H}$

- Drücken Sie die Taste 5. Die Kontroll-LED (2) leuchtet gelb.
- Geben Sie einen der folgenden Werte für die gewünschte Funktion ein:

 $\boxed{0}$  = Alarm ist ausgeschaltet.

 - = Alarm ertönt 1 bis 3 Sekunden lang. (Die Grundeinstellung ist eine Minute.)

- Bestätigen Sie Eingabe mit der Taste  $H$ . Die Kontroll-LED (2) leuchtet kurz grün, danach blinkt sie rot (Programmiermodus).
- Zum Verlassen des Programmiermodus, drücken Sie die Taste **\\*** Die Kontroll-LED (2) leuchtet nun wieder dauerhaft rot und das Codeschloss befindet sich im Standby-Modus.

### **f) Sicherheitssperre bei ungültigen Zugangsversuchen**

Zur Sicherheit kann das Codeschloss gesperrt und der Zutritt verweigert werden oder eine Alarm ausgelöst werden (beispielsweise bei wiederholten Zutrittsversuchen (z.B. wenn versucht wird, Transponder durchzuprobieren), kann das Codeschloss gesperrt werden. Diese Alarmfunktion kann aktiviert und deaktiviert werden, siehe auch Kapitel 10 "Programmierung" "e") Alarmdauer einstellen".

**→** Der Öffnungstaster kann das Schloss von innen auch bei aktiviertem Alarm öffnen. Der Alarm wird dabei nicht abgeschaltet.

Folgende Funktionen stehen zur Verfügung:

### **Keine Sperre (Grundeinstellung)**

Ungültige Zugangsversuche gleich welcher Art werden ignoriert.

#### **10 Minuten Sperre**

Nach zehn ungültigen Zugangsversuchen per Transponder oder durch des Benutzer-Pincodes, wird das Codeschloss für 10 Minuten gesperrt. Die Kontroll-LED (2) blinkt rot. Während dieser Zeit können auch gültige Transponder oder Benutzer-Pincodes den Zutritt nicht freimachen.

#### **Auslösung eines Alarms**

Nach 10 ungültigen Zutrittsversuchen per Transponder oder Pincode gibt das Codeschloss einen Alarmton aus.

Die Alarmdauer ist einstellbar (1...3 Minuten sind möglich, Grundeinstellung 1 Minute), siehe Kapitel 10 "Programmierung". "e) Alarmdauer einstellen").

Mit dem gültigen Mastercode, einem gültigen Benutzer-Pincode oder dem Anhalten eines gültigen Transponders kann der Alarm vorzeitig beendet werden. Der Alarm ist per Werkseinstellung ausgeschaltet.

Gehen Sie zum Einstellen des Sicherheitsalarms wie folgt vor:

- Das Codeschloss muss sich im Standby-Betrieb befinden und die Kontroll-LED (2) muss rot leuchten
- Aktivieren Sie den Programmiermodus, siehe Kapitel 10 .Programmierung" b) Programmiermodus aktiveren/ verlassen". Daraufhin blinkt die Kontroll-LED (2) rot.

Beispiel:  $\boxed{1}$  [1] [2] [3] [4] [5] [6] [#]

- Drücken Sie die Taste 6. Die Kontroll-LED (2) leuchtet gelb.
- Geben Sie einen Wert für die gewünschte Funktion ein:

 $\boxed{0}$  = Alarm ist ausgeschaltet.

= Sperre des Codeschlosses für 10 Minuten

 = Alarm ertönt 1 bis 3 Minuten. (Die Grundeinstellung ist eine Minute.)

- Bestätigen Sie Ihre Eingabe mit der Taste  $\boxed{\#}$ . Die Kontroll-LED (2) leuchtet kurz grün und danach blinkt sie rot (Programmiermodus).
- Zum Verlassen des Programmiermodus, drücken Sie die Taste  $\mathbb K$ . Die Kontroll-LED (2) leuchtet nun wieder dauerhaft rot und das Codeschloss befindet sich im Standby-Modus.

### **g) Auf Werkseinstellungen zurücksetzen**

Schalten Sie die Stromversorgung des Produkts aus.

Drücken und halten Sie dann die Taste während Sie die Stromversorgung wieder zuschalten. Zwei kurze Pieptöne fordern Sie zum Loslassen der Taste **[\*]** auf. Ein weiterer kurzer Piepton bestätigt das Zurücksetzen. Das Produkt wurde damit erfolgreich auf Werkseinstellungen zurückgesetzt.

 $\rightarrow$  Alle evtl. programmierten Benutzerinformationen und Transponder-Informationen bleiben nach einem Werks-Reset erhalten. Der Mastercode wird auf 123456" zurückgesetzt.

# **15. Bedienung**

# **a) Relais aktivieren (Schloss öffnen und schließen)**

### **Aktivieren über Benutzer-Transponder (EM-Karte)**

Der Transponder muss vor die Sensorfläche (im Bereich des Transpondersensors) gehalten werden (Abstand max. etwa 4 cm). Wurde ein gültiger Transponder erkannt, so gibt das Codeschloss ein Tonsignal aus, die Kontroll-LED (2) leuchtet grün und der Umschaltkontakt wird aktiviert. Im Toggle-Betrieb schließt ein zweites Lesen des Transponders das Codeschloss.

#### **Aktivieren über Benutzer-Pincode**

Geben Sie eine Ziffernkombination zum Öffnen ein.

Wurde ein gültiger Pincode zum Öffnen eingegeben, so gibt das Codeschloss ein Tonsignal aus, die Kontroll-LED (2) leuchtet grün, ein Piepton ertönt und das Relais schaltet den Kontakt. Im Toggle-Betrieb schließt eine zweite Eingabe des richtigen Benutzer-Pincodes das Codeschloss wieder.

### **Relais per Öffnungstaster aktivieren**

Wurde am Codeschloss ein Türöffner-Taster angeschlossen, so lässt sich das Relais über den Öffnungstaster mittels kurzem aktivieren. Die Dauer der Aktivierung entspricht derjenigen Zeitspanne, die für die Freigabe per User-ID bzw. Transponderkarte gilt. Im Toggle-Betrieb bewirkt der Taster einen Wechsel von einer Schaltstellung des Relaiskontakts zur anderen.

### **b) Alarmton beenden / Alarm ausschalten**

Das Codeschloss überwacht die Anzahl der Öffnungsversuche. Wenn zehn Öffnungsversuche fehlgeschlagen sind, wird ein Alarm ausgelöst.

Ein Sabotagealarm wird ausgelöst, wenn das Gehäuse des Codeschlosses unberechtigt und gewaltsam geöffnet wird.

Wenn ein Alarm ausgelöst wurde, haben Sie mehrere Möglichkeiten diesen zu beenden;

- Eingabe des richtigen Mastercodes+ #
- Eingabe eines gültigen Benutzer-Pincodes
- Anhalten eines gültigen Transponders

# **16. Tonsignale und visuelle Anzeigen**

Zwei LEDs (rot und grün) befinden sich auf der Frontseite über dem Tastenfeld (1).

Wenn beide LEDs gleichzeitig leuchten, ist die LED-Farbe gelb/orange.

Im Gehäuse ist außerdem ein Tonerzeuger (Summer) eingebaut. Signale beider Warnsysteme haben folgende Funktionen:

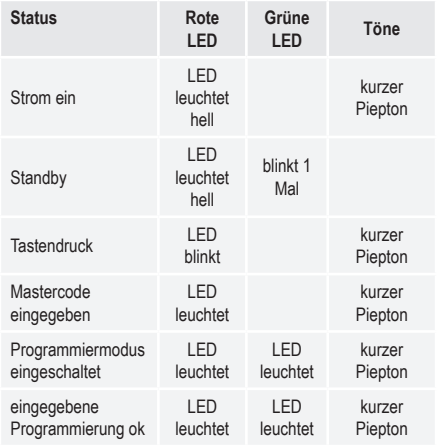

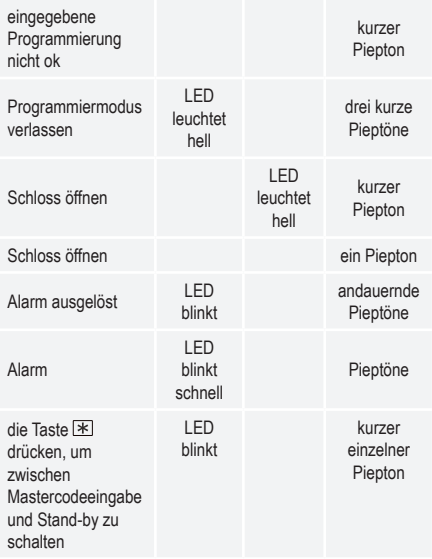

Eine genaue Beschreibung der Kontroll-LED und Tonsignale finden Sie in den jeweiligen Abschnitten dieser Bedienungsanleitung.

# **17. Pflege und Reinigung**

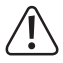

Verwenden Sie auf keinen Fall aggressive Reinigungsmittel, Reinigungsalkohol oder andere chemische Lösungen, da dadurch das Gehäuse angegriffen oder gar die Funktion beeinträchtigt werden kann.

- Verwenden Sie ein trockenes, faserfreies Tuch zur Reinigung des Gehäuses des Produkts.
- Trennen Sie das Produkt vor jeder Innenreinigung von der Stromversorgung

# **18. Konformitätserklärung (DOC)**

→ Hiermit erklärt Conrad Electronic SE, Klaus-Conrad-Straße 1, D-92240 Hirschau, dass dieses Produkt der Richtlinie 2014/53/EU entspricht.

> Der vollständige Text der EU-Konformitätserklärung ist unter der folgenden Internetadresse verfügbar:

#### www.conrad.com/downloads

Geben Sie die Bestellnummer des Produkts in das Suchfeld ein; anschließend können Sie die EU-Konformitätserklärung in den verfügbaren Sprachen herunterladen.

# **19. Entsorgung**

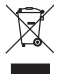

Elektronische Geräte sind Wertstoffe und gehören nicht in den Hausmüll. Entsorgen Sie das Produkt am Ende seiner Lebensdauer gemäß den geltenden gesetzlichen Bestimmungen.

Sie erfüllen damit die gesetzlichen Verpflichtungen und leisten Ihren Beitrag zum Umweltschutz.

# **20. Technische Daten**

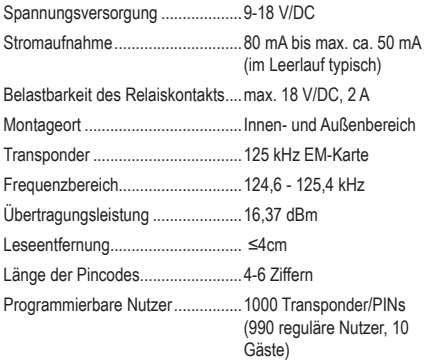

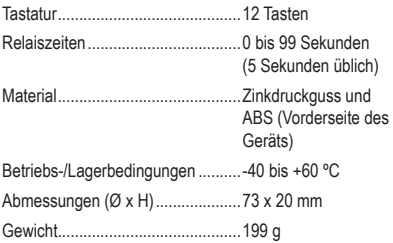

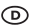

Dies ist eine Publikation der Conrad Electronic SE, Klaus-Conrad-Str. 1, D-92240 Hirschau (www.conrad.com).

Alle Rechte einschließlich Übersetzung vorbehalten. Reproduktionen jeder Art, z.B. Fotokopie, Mikroverfilmung, oder die Erfassung in elektronischen Daten-verarbeitungsanlagen, bedürfen der schriftlichen Genehmigung des Herausgebers. Nachdruck, auch auszugsweise, verboten. Die Publikation entspricht dem technischen Stand bei Drucklegung.

Copyright 2021 by Conrad Electronic SE.